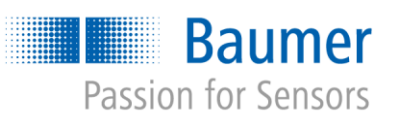

# **Application Note**

# Applikationen mit Universal Robots und VeriSens® bei verschiedenen Höhen als auch relativen Objektpositionen

# AN202005/v0.2/2023-08-21

#### **Beschreibung**

Lösen von Applikationen mit Universal Robots (UR) und VeriSens® bei verschiedenen Höhen als auch relativen Objektpositionen

#### **Produkte**

VeriSens® XF900 and XC900 series

# **Inhalt**

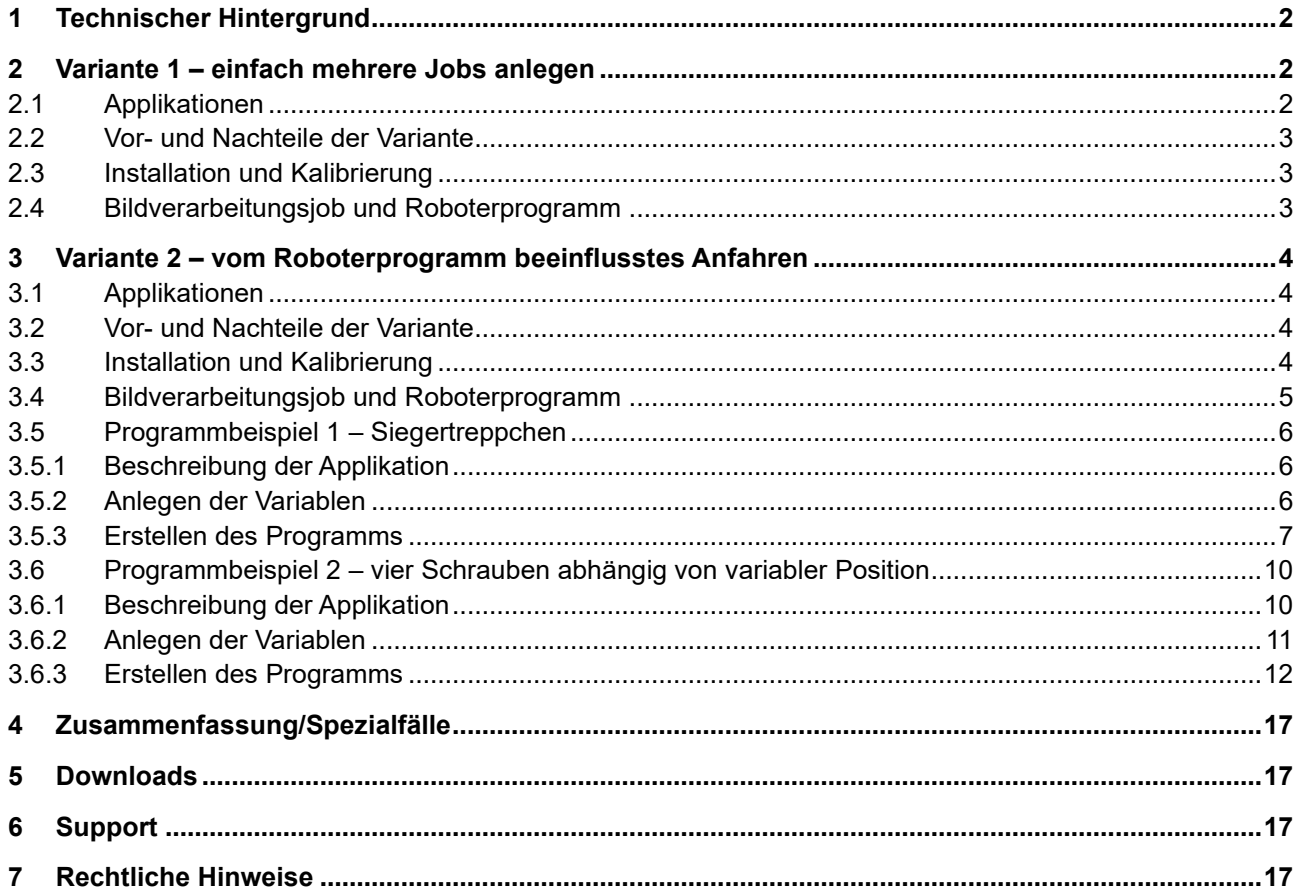

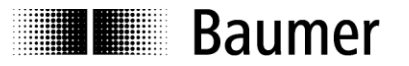

# <span id="page-1-0"></span>**1 Technischer Hintergrund**

Bildverarbeitung mit *VeriSens*® beruht auf 2D-Bildern. Robotik bewegt sich im 3D-Raum. Der Einfluss der dritten Dimension auf die 2D-Skalierung wird beim Kalibrierprozess mittels *SmartGrid* bei der *VeriSens*® / UR Integration bereits eingelernt. Dies erleichtert bei der anschliessenden Einrichtung den Umgang mit den verschiedenen «Z» wie Objekthöhe, Greifhöhe, Höhe der Arbeitsfläche erheblich, da alle Werte so mit einer «Bezugsebene» arbeiten können.

Bei einem Objekt wird dessen Höhe gemessen und im Bildverarbeitungs-Job hinterlegt. Damit kann *VeriSens*® an den Roboter nicht nur die per 2D-Bildverarbeitung ermittelten *x*, y und rotZ übermitteln, sondern auch den Wert z der «gesehenen» Objektoberfläche.

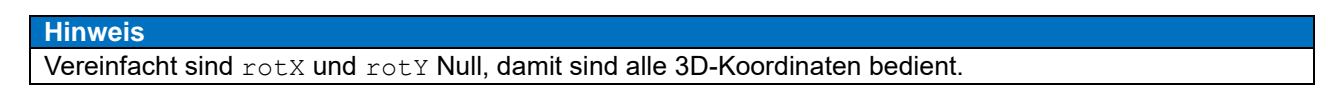

Nun taucht die berechtigte Frage auf, ob man mit *VeriSens*® und UR auch verschieden hohe Objekte in einer Applikation bedienen kann.

Stellen Sie sich ein Siegertreppchen vor (Abbildung 1).

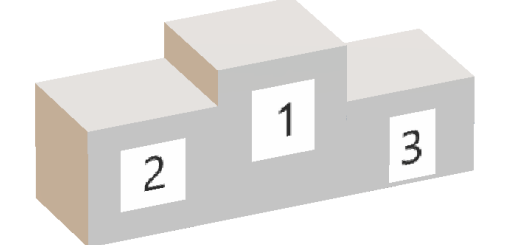

Abbildung 1: Siegertreppchen

Sie möchten per Bildverarbeitung von oben messen, ob die Stellflächen die richtigen Dimensionen haben.

Problem: Eine Bildaufnahme von oben aus einer Kameraposition führt dazu, dass die abgebildeten Stellflächen aufgrund der verschiedenen Distanzen zur Bildaufnahme unterschiedlich gross erscheinen.

<span id="page-1-1"></span>Wie kann man dennoch solche Applikationen lösen?

# **2 Variante 1 – einfach mehrere Jobs anlegen**

## <span id="page-1-2"></span>**2.1 Applikationen**

Ein Objekt mit verschiedenen Höhen soll mit wenig Aufwand geprüft bzw. vermessen werden. Dabei liegen alle Höhen im Schärfentiefebereich des *VeriSens*® in seiner kalibrierten Aufnahmeposition.

Im Beispiel unseres Siegertreppchens muss es also möglich sein, dass sich alle 3 Stufen im Schärfentiefebereich befinden. Die Schärfentiefe kann im Falle der *VeriSens*® XC-Serie durch die Auswahl eines entsprechenden Objektives beeinflusst werden.

*VeriSens*® wird entsprechend der Technischen Dokumentation dynamisch montiert – also mitgeführt. Alternativ kann auch statisch, also über dem Roboter montiert werden.

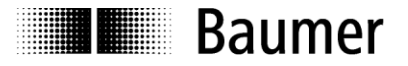

# <span id="page-2-0"></span>**2.2 Vor- und Nachteile der Variante**

#### Vorteile:

- Sehr einfach zu verstehen und umzusetzen
- Mit beiden Montagevarianten realisierbar

Nachteile:

- Objekthöhen müssen in einem gemeinsamen Schärfentiefebereich liegen
- Konkrete Objekthöhen müssen bei Programmerstellung bekannt sein

## <span id="page-2-1"></span>**2.3 Installation und Kalibrierung**

Mittels *SmartGrid* wird die Applikation kalibriert. Der Fokus darf nun nicht mehr verstellt werden. Die Bildaufnahmeposition wird mittels *VeriSens® URCap* im Schritt 2 gespeichert.

#### **Hinweis**

Achten Sie bitte darauf, dass bei der Eingabe der Distanz *SmartGrid*-Bezugsebene sowohl in der *VeriSens® Application Suite* als auch im *VeriSens® URCap* der zur *SmartGrid*-Materialdicke zusätzliche Aufschlag *SmartGrid* Unterseite – Bezugsebene berücksichtigt wird, wenn das *SmartGrid* nicht direkt auf der Bezugsebene liegt.

Nach der Durchführung des automatischen Koordinatenabgleichs im Installations-Schritt 3 des *VeriSens*® *URCap* kann die Applikation erstellt werden.

# <span id="page-2-2"></span>**2.4 Bildverarbeitungsjob und Roboterprogramm**

Für jede zu prüfende Höhe – in unserem Fall also die drei Höhen der Stellflächen – muss je ein *VeriSens*® Job angelegt bzw. angepasst werden («Stellfläche\_1», «Stellfläche\_2» etc.). Dazu muss die jeweilige Objekthöhe (Höhe der Stufe zur Bezugsebene) in jedem Job unter Koordinaten / Z-Korrektur hinterlegt werden.

Da *VeriSens*® durch das Kalibrieren das Gesamtsystem kennt, ist er in der Lage, die aufgrund der Höhe unterschiedlich gross erscheinenden Objekte pro Job entsprechend passend in  $x$  und  $y$  zu skalieren und so die richtigen Masse zu überprüfen.

Wie könnte man die verschiedenen Höhen zusätzlich mit dem Roboter anfahren, z.B. um das Siegertreppchen per Roboter aus den einzelnen Stufen (Abbildung 2) zusammenzusetzen?

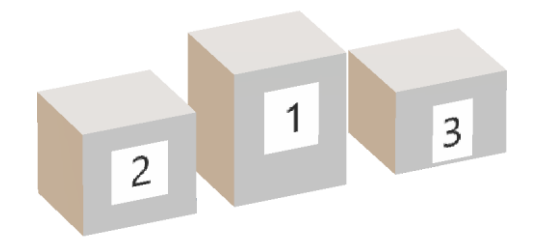

Abbildung 2: Einzelne Stufen eines Siegertreppchens

Ganz einfach, das Anfahren erfolgt aufgrund der Koordinaten der im Roboterprogramm jeweils vorgeschalteten «*VeriSens*® Job Ausführung» (EN: «*VeriSens*® Job Execution») unter Nutzung des für jede Stufe individuellen *VeriSens*® Jobs. Diese übergibt dem folgenden «*VeriSens*® Wegpunkt & Bewegen» (EN: «*VeriSens*® Waypoint & Move») die Koordinaten, einschliesslich z der Objekthöhe. Bei diesem Knoten kann

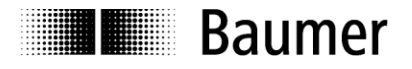

zusätzlich jeweils ein entsprechender Z-Offset frei gewählt werden und erlaubt so, dass der Greifer z.B. eine Position unterhalb der Oberfläche der Stufe anfährt.

Wenn die einzelnen Stufen zufällig bereitgestellt werden, könnte z. B. in Abhängigkeit des Ergebnisses eines Distanzsensors (Messung der Stufenhöhe) die Auswahl des dazugehörigen Jobs erfolgen.

# <span id="page-3-0"></span>**3 Variante 2 – vom Roboterprogramm beeinflusstes Anfahren**

## <span id="page-3-1"></span>**3.1 Applikationen**

- Ein durch einen Roboterarm geführter Schrauber soll vier Schrauben in den Ecken eines Objektes abhängig von einer durch VeriSens® gefunden Position anfahren.
- Ein mit dem UR mitgeführter Abstandssensor liefert die Distanz zum Objekt, mit der höhenabhängig und somit flexibel geprüft werden kann.
- Aus applikativen Gründen soll das Roboterprogramm selbst eine zusätzliche Abweichung (Offset) zu den von VeriSens® übermittelten bildbasierten Koordinaten in den Wegpunkt einfliessen lassen.
- Bei unserem Beispiel des Siegertreppchens wird mit Variante 2 jede Stufe des Siegertreppchens individuell per Roboter angefahren und so mit immer gleichem Abstand zu VeriSens® vermessen.

Es ist ausschliesslich die dynamische Montage des *VeriSens*®, also das Mitführen mit dem Roboter möglich.

## <span id="page-3-2"></span>**3.2 Vor- und Nachteile der Variante**

Vorteile:

- Verschiedene Objekthöhen müssen nicht in einem gemeinsamen Schärfentiefebereich liegen
- Es ist ein Distanzsensor zur automatischen Ermittlung der Objekthöhe nutzbar
- Von Höhen z oder x, y, rotz abhängige Positionen lassen sich anfahren

Nachteile:

- Komplexer als Variante 1
- auf dynamische Montage mit deren Vor- und Nachteilen (siehe Doku) limitiert

## <span id="page-3-3"></span>**3.3 Installation und Kalibrierung**

In unserem Beispiel des Siegertreppchens wird die Höhe genau einer Stellfläche zur Bezugsebene gemessen und im Roboterprogramm fest vorgegeben. Das hat den Vorteil, dass nur ein Bildverarbeitungsjob nötig ist und man zudem unabhängig vom Schärfentiefebereich von *VeriSens*® arbeitet. Der für unterschiedlich hohe Stufen notwendige Aufschlag oder Abschlag der Koordinate z wird vom Roboterprogramm selbst vorgegeben.

Anhand der oberen Stufe unseres Siegertreppchens wird das System im *VeriSens*® *URCap* kalibriert, wozu das *SmartGrid* aufgelegt wird. Die Roboterposition bei dieser Bildaufnahme wird wie üblich unter Schritt 2 gespeichert. Dann erfolgt der Koordinatenabgleich in Schritt 3, der Focus *VeriSens*® wird nun nicht mehr verstellt.

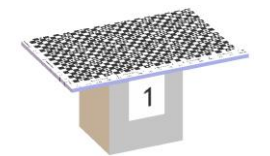

Abbildung 3: *SmartGrid* auf der Oberseite der höchsten Stufe

#### **Hinweis**

**Baumer** 

Achten Sie bitte darauf, dass bei der Eingabe der Distanz *SmartGrid*-Bezugsebene sowohl in der *VeriSens® Application Suite* als auch im *VeriSens® URCap* der zur *SmartGrid*-Materialdicke zusätzliche Aufschlag *SmartGrid* Unterseite – Bezugsebene berücksichtigt wird, da das *SmartGrid* nicht direkt auf der Bezugsebene liegt. Die Distanz *SmartGrid*-Bezugsebene ist somit die Summe aus *SmartGrid*-Materialdicke und Höhe der Stufe.

Für die Kalibrierung haben wir die obere Stufe gewählt, um nicht in Konflikte beim späteren Verfahren mit der Maximalhöhe zu kommen.

## <span id="page-4-0"></span>**3.4 Bildverarbeitungsjob und Roboterprogramm**

In unserem Beispiel des Greifens einzelner Stufen des Siegertreppchens wird ein Offset z für jede einzelne Stufe 1, 2 und 3 benötigt.

Der applikative Trick besteht nun darin, dass das Roboterprogramm selbst oder sogar ein Distanzsensor diesen zusätzlichen Offset z auf festgelegte Wegpunktkoordinaten oder bildbasierte Koordinaten legt, indem beide Koordinaten im Roboterprogramm verrechnet werden.

Konkret kommt der Offset z im Roboterprogramm zweimal zur Anwendung:

- 1. Höhenanpassung: Wegpunkt vor «*VeriSens*® Job Ausführung» (EN: «*VeriSens*® Job Execution»)
- 2. Höhenanpassung: Wegpunkt nach «*VeriSens*® Wegpunkt & Bewegen» (EN: «*VeriSens*® Waypoint & Move»)

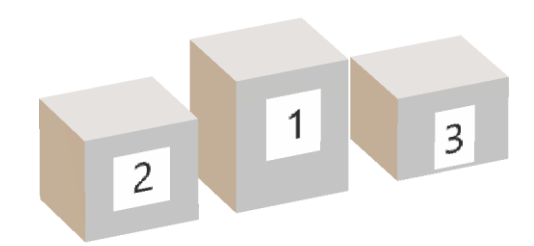

Abbildung 4: Einzelne Stufen des Siegertreppchens

#### **1. Höhenanpassung**

Für jede Stellfläche findet die selbe «*VeriSens*® Job Ausführung» (EN: «*VeriSens*® Job Execution») statt. Allerdings wird vor der Job Ausführung durch das programmabhängige Verfahren des Roboters ein fester Arbeitsabstand Oberseite Stufe – *VeriSens*® für jede der drei Stufen realisiert, so dass die dargestellte Stellfläche im Bild immer gleich gross ist und so richtig vermessen werden kann.

#### **2. Höhenanpassung**

Die von *VeriSens*® übermittelte bzw. im Bildverarbeitungsjob hinterlegte Koordinate z (unter Koordinaten / Z-Korrektur) ist immer gleich. Angeben wird die Höhe der Stufe 1 (Oberseite) zur Bezugsebene, da wir dafür einen Job eingerichtet haben.

Deshalb ist eine Script-basierte Berechnung im Roboter nötig, da erst im Roboter beide Sensoren bzw. Werte zusammenlaufen bzw. wird erst dort der zusätzliche, feste Offsetwert dem bildbasierten Wegpunkt aufgeschlagen.

Dazu muss das Script die Koordinaten des angefahrenen bildbasierten Wegpunktes zur weiteren Verrechnung erst übernehmen, was durch Anfahren einer Position mit festem Offset aus dem Knoten «*VeriSens*® Wegpunkt & Bewegen» (EN: «*VeriSens*® Waypoint & Move») erfolgt.

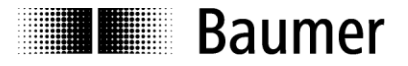

Der anzufahrende Wegpunkt für die Greifaufgabe des UR errechnet sich dann aus diesen so gespeicherten Koordinaten und dem erwähnten zusätzlichen Wert für die Höhenanpassung der jeweiligen Stufe.

Für Greifaufgaben – hier ist typischwerweise eine Position unterhalb der Objektoberfläche erforderlich – wird weiterhin ein objektabhängiger Offset aus dem Roboterprogramm genutzt.

## <span id="page-5-0"></span>**3.5 Programmbeispiel 1 – Siegertreppchen**

#### <span id="page-5-1"></span>**3.5.1 Beschreibung der Applikation**

Wir widmen uns hier dem Siegertreppchen (Abbildung 1) und zeigen, wie mit unterschiedlichen Objekthöhen z umgegangen wird, indem die im Bildverarbeitungs-Job vorgegebene Distanz zwischen *VeriSens*® und Objektoberfläche durch das Roboterprogramm selbst konstant gehalten wird.

#### <span id="page-5-2"></span>**3.5.2 Anlegen der Variablen**

Die folgenden Variablen werden im Programm verwendet und müssen daher vorher angelegt werden (Abbildung 5). Die zunächst festgelegten Werte werden im laufenden Programm angepasst.

```
offs_exec_z
```
Vertikale Verschiebung der Bildaufnahmeposition gegenüber der Höhe beim Koordinatenabgleich (Installation).

offs\_move\_z

Vertikale Verschiebung, die in *VeriSens*® Waypoint manuell eingestellt wurde.

pos\_WP

Berechnete Position eines Wegpunkts, der im Programm angefahren werden soll. Syntax:  $p[x, y, z, rotX, rotY, rotZ]$ 

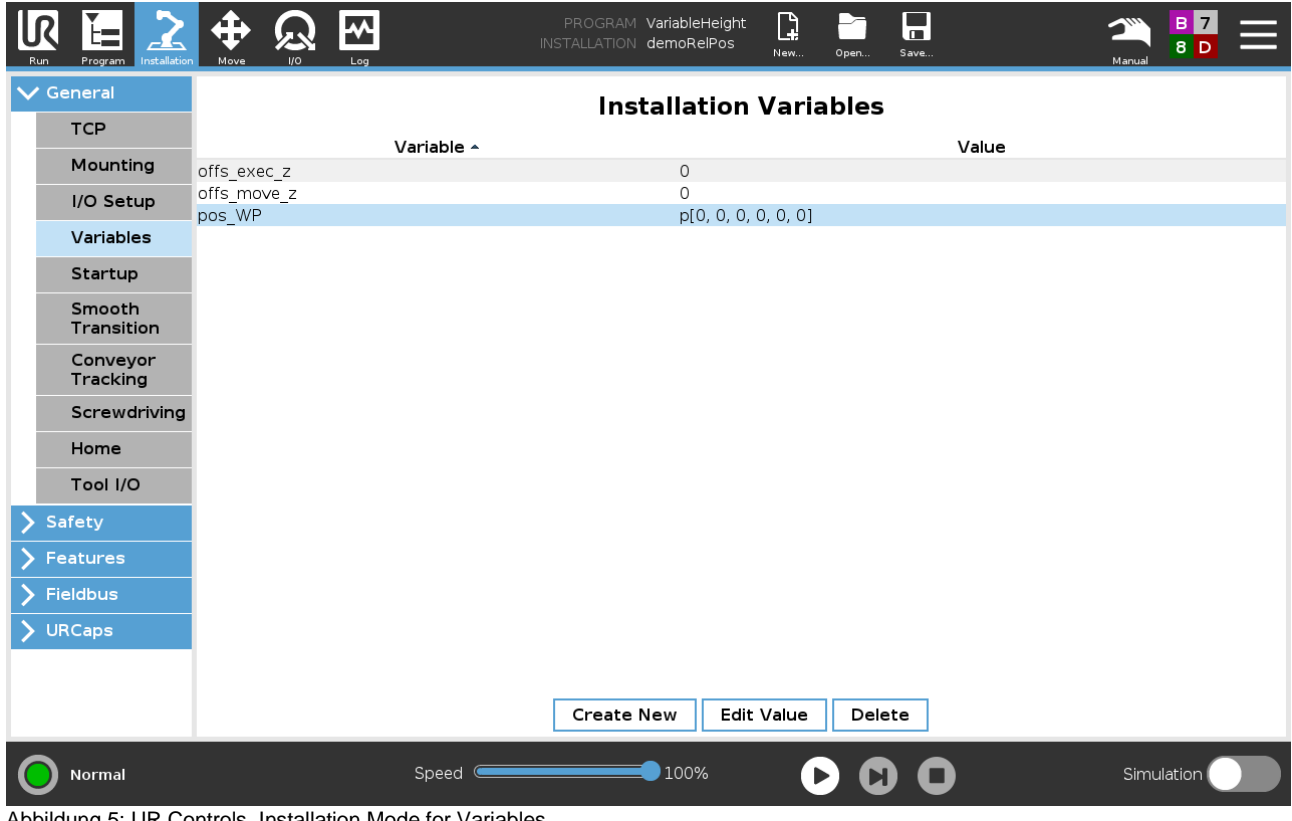

Abbildung 5: UR Controls, Installation Mode for Variables

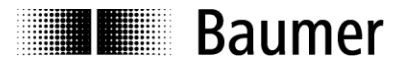

### <span id="page-6-0"></span>**3.5.3 Erstellen des Programms**

Mit der Roboterprogrammierung kann nun begonnen werden (Abbildung 6).

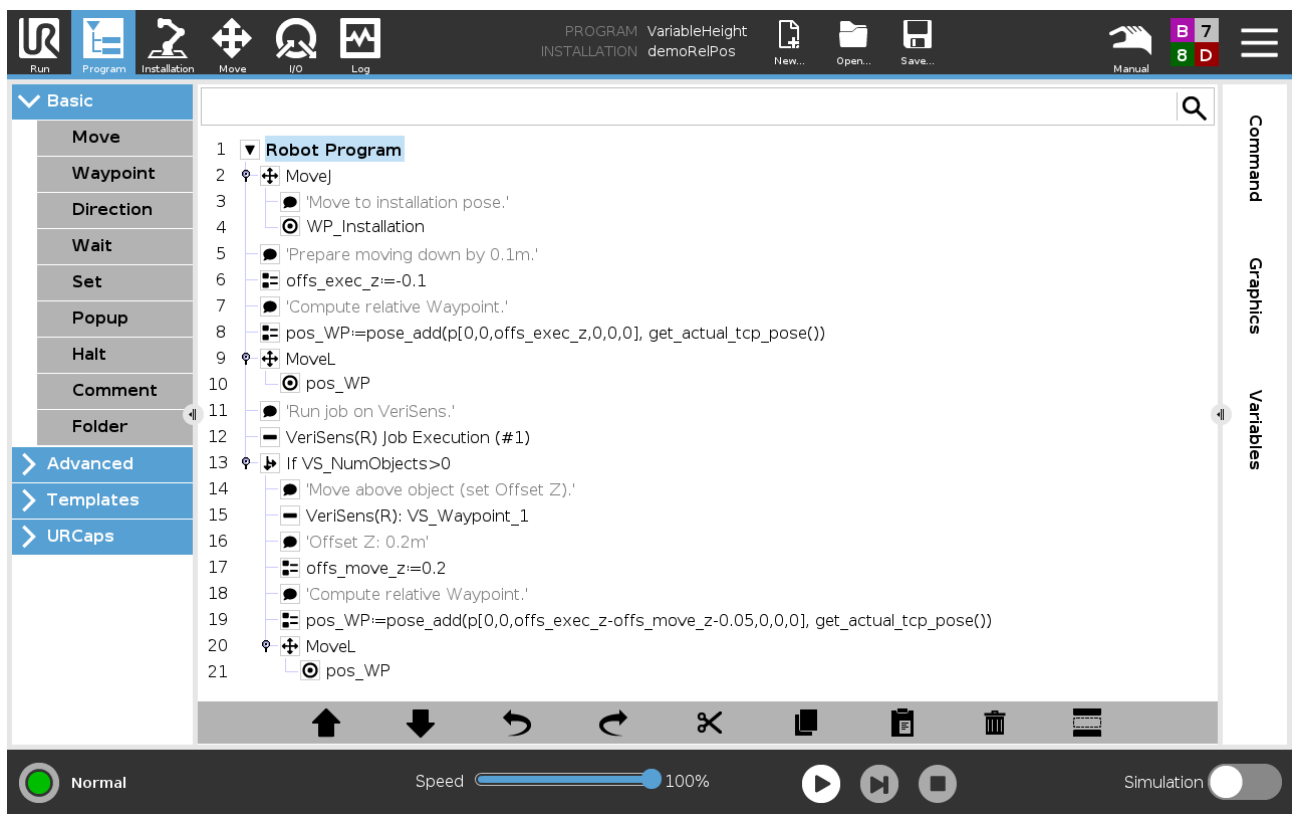

Abbildung 6: UR Controls, Programming

#### **Programmbeschreibung**

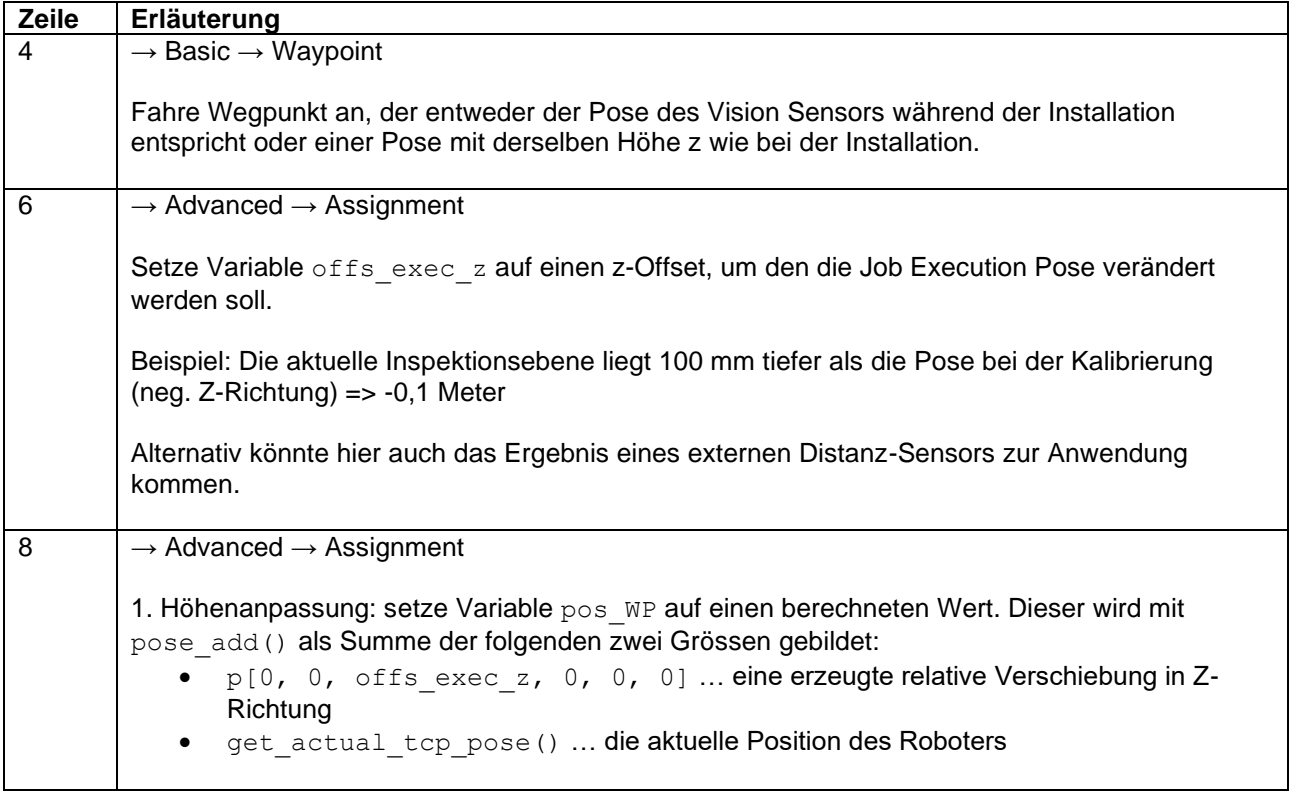

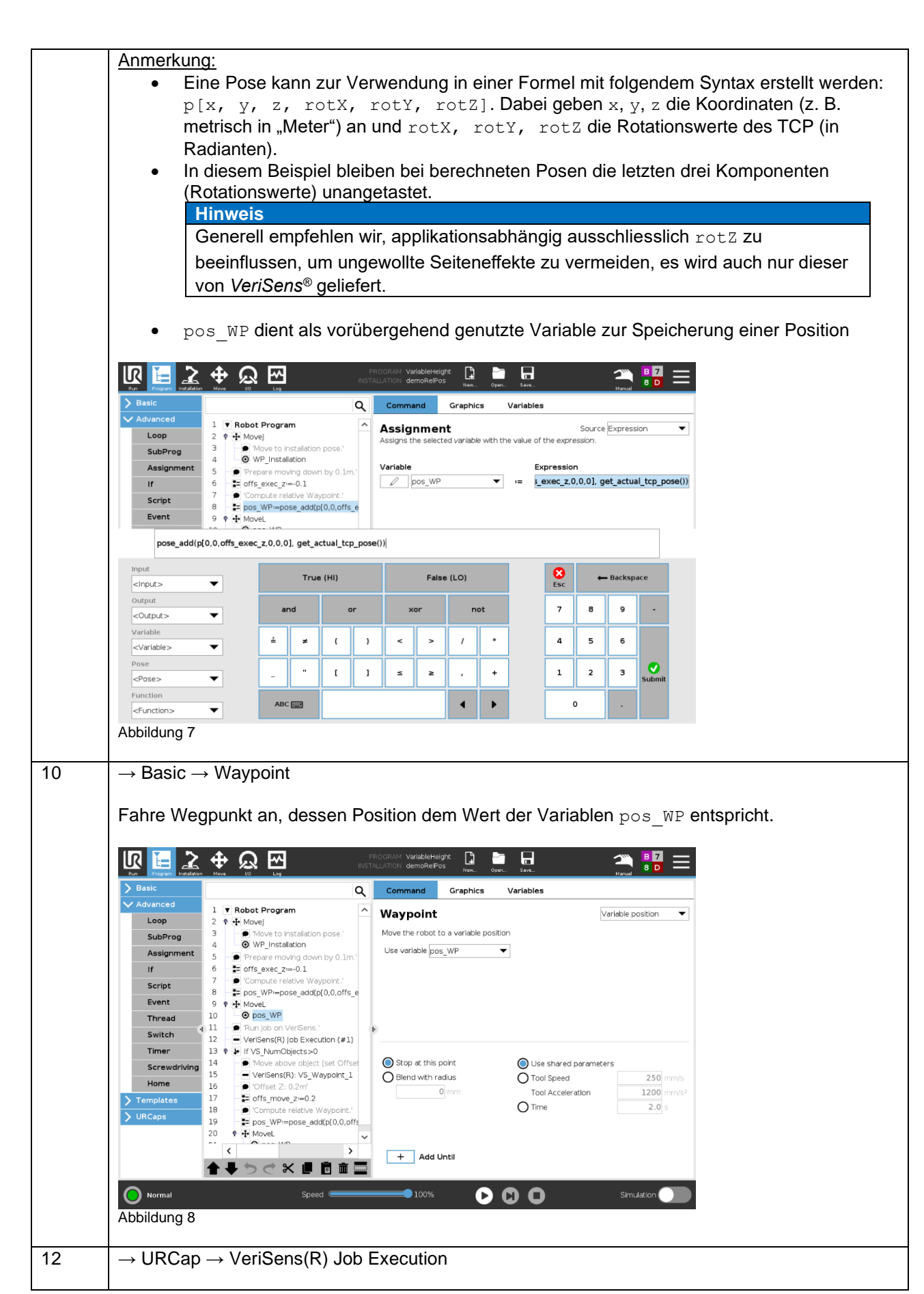

**Baumer** 

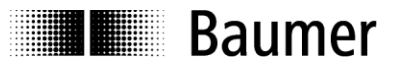

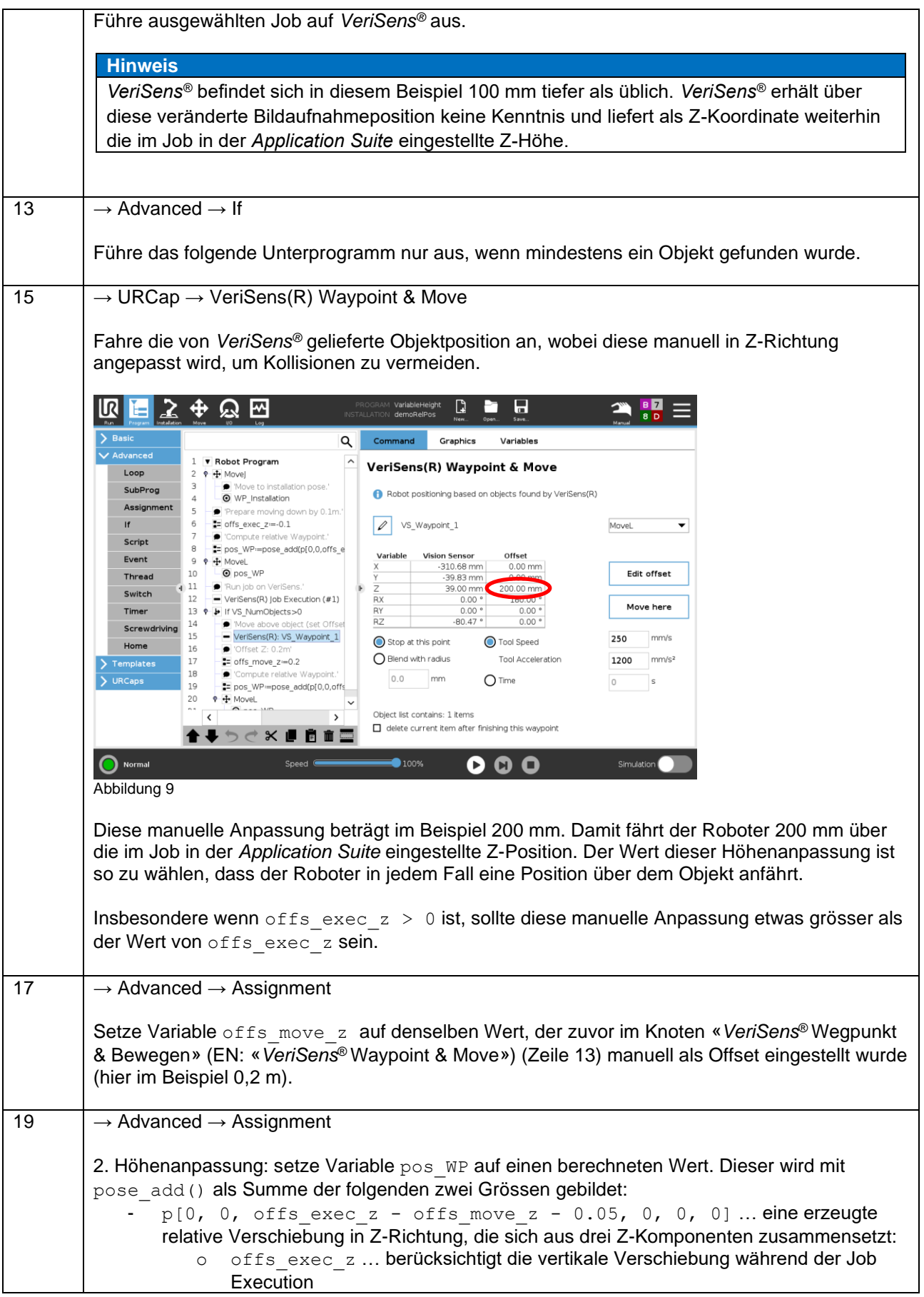

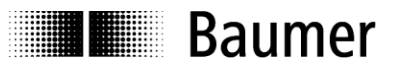

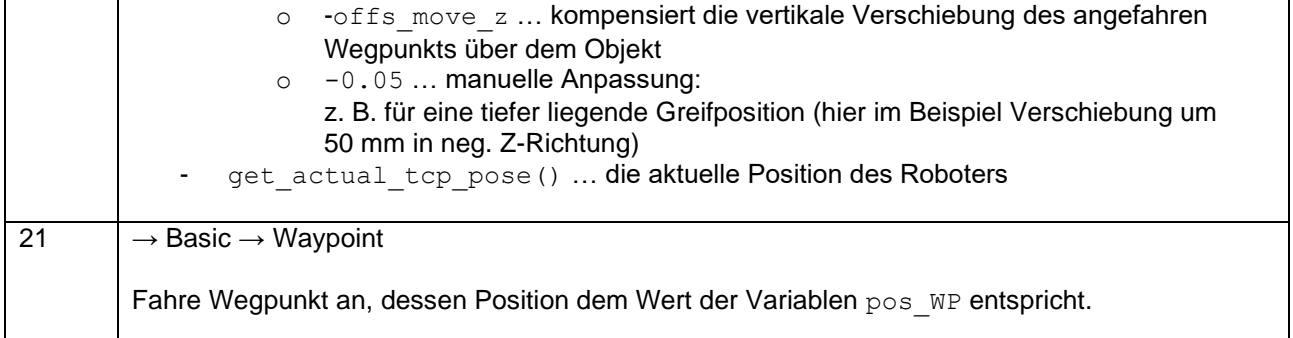

# <span id="page-9-0"></span>**3.6 Programmbeispiel 2 – vier Schrauben abhängig von variabler Position**

## <span id="page-9-1"></span>**3.6.1 Beschreibung der Applikation**

Im zweiten Beispiel (Abbildung 10) sollen abhängig von der durch *VeriSens*® gefundenen Position in der Mitte durch einen per Roboter geführten elektrischen Schrauber vier Schrauben in fester Position zur Mitte festgeschraubt werden. Z entspricht bei der Aufnahme der Soll-Höhe des Koordinatenabgleichs. Es wird dann für das «Holen» der Position ein höheres z angefahren und danach erfolgt eine Anpassung in z sowie in  $x$  und  $y$  für die Schraubposition jeder Ecke.

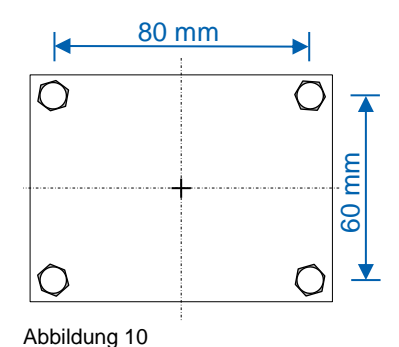

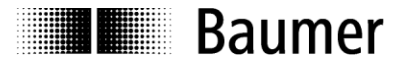

#### <span id="page-10-0"></span>**3.6.2 Anlegen der Variablen**

Die folgenden Variablen werden im Programm verwendet und müssen daher vorher angelegt werden. Die zunächst festgelegten Werte werden im laufenden Programm angepasst.

#### offs\_corner\_x

X-Verschiebung gegenüber Objektmitte der Schraubposition einer Ecke

offs\_corner\_y

Y-Verschiebung gegenüber Objektmitte der Schraubposition einer Ecke

offs\_move\_z

Vertikale Verschiebung, die in *VeriSens*® Waypoint manuell eingestellt wurde

pos\_WP

Berechnete Position eines Wegpunkts, der im Programm angefahren werden soll. Syntax:  $p[x, y, z, rotX, rotY, rotZ]$ 

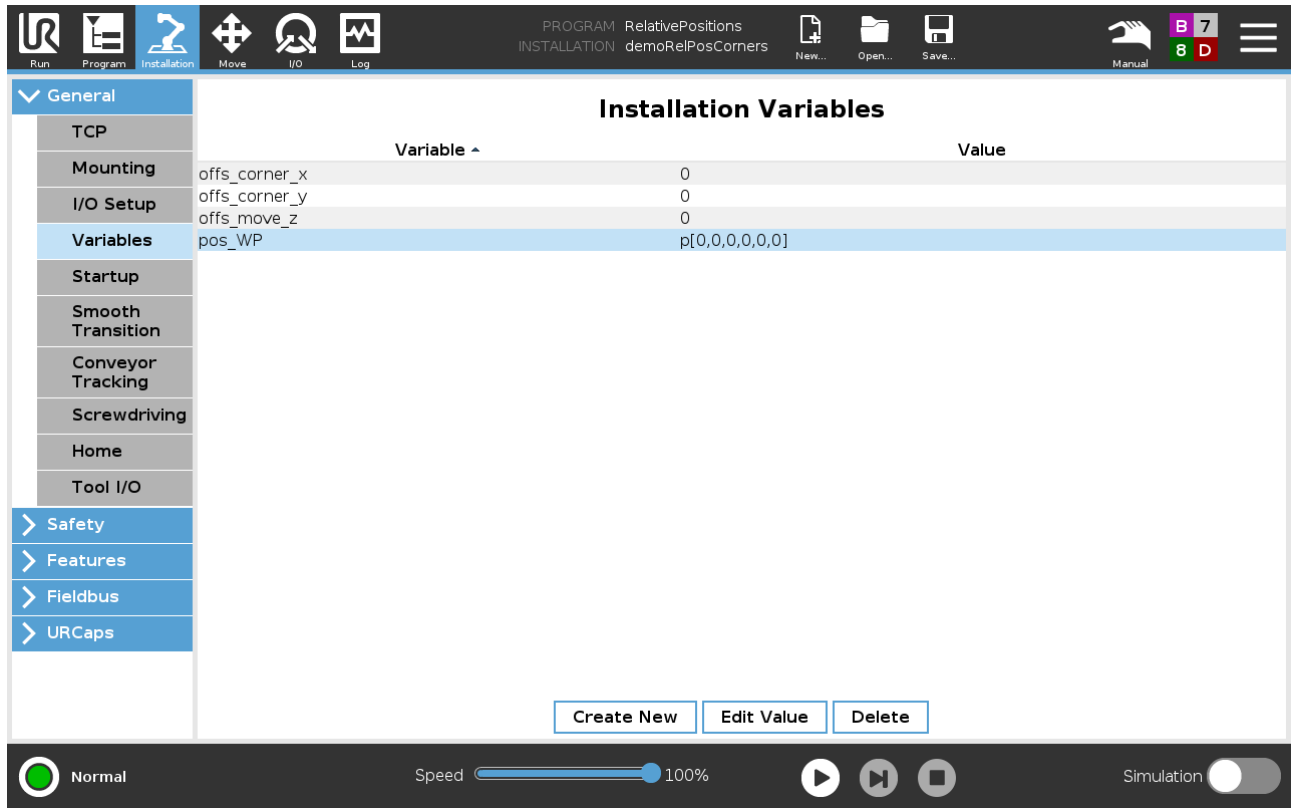

Abbildung 11

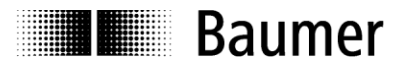

#### <span id="page-11-0"></span>**3.6.3 Erstellen des Programms**

Mit der Roboterprogrammierung kann nun begonnen werden (Abbildung 11).

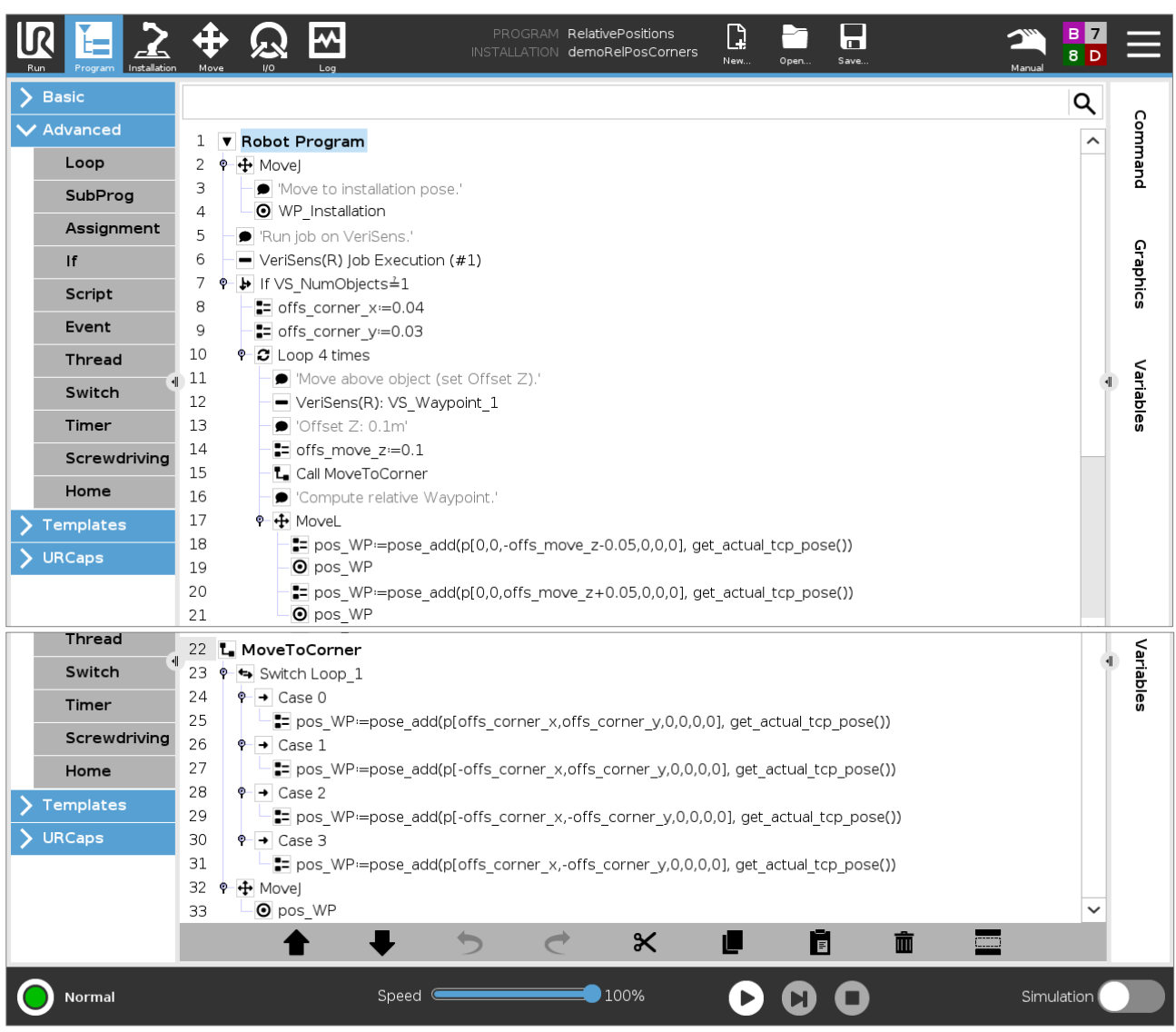

Abbildung 12

#### **Programmbeschreibung**

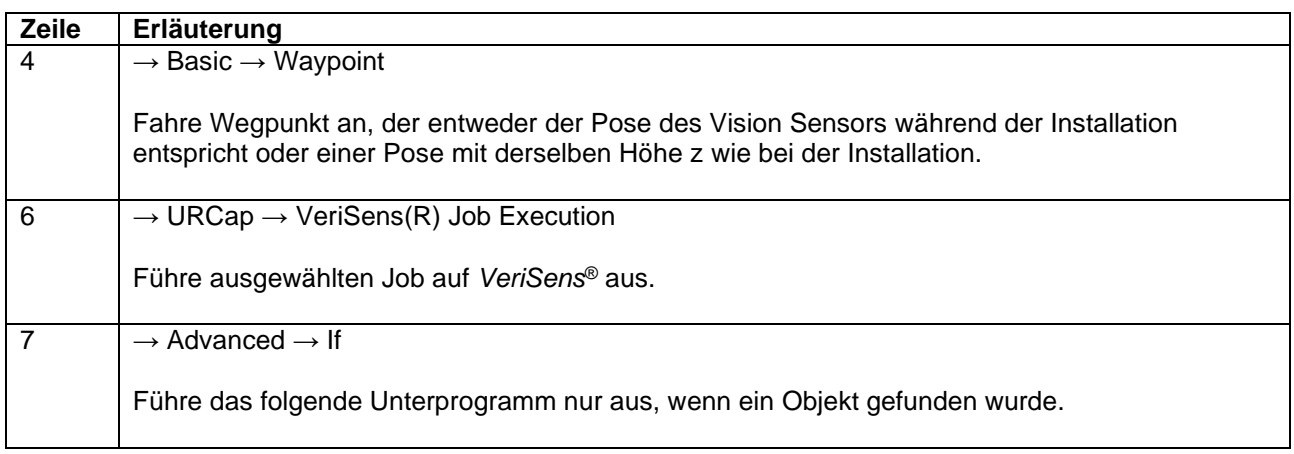

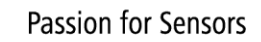

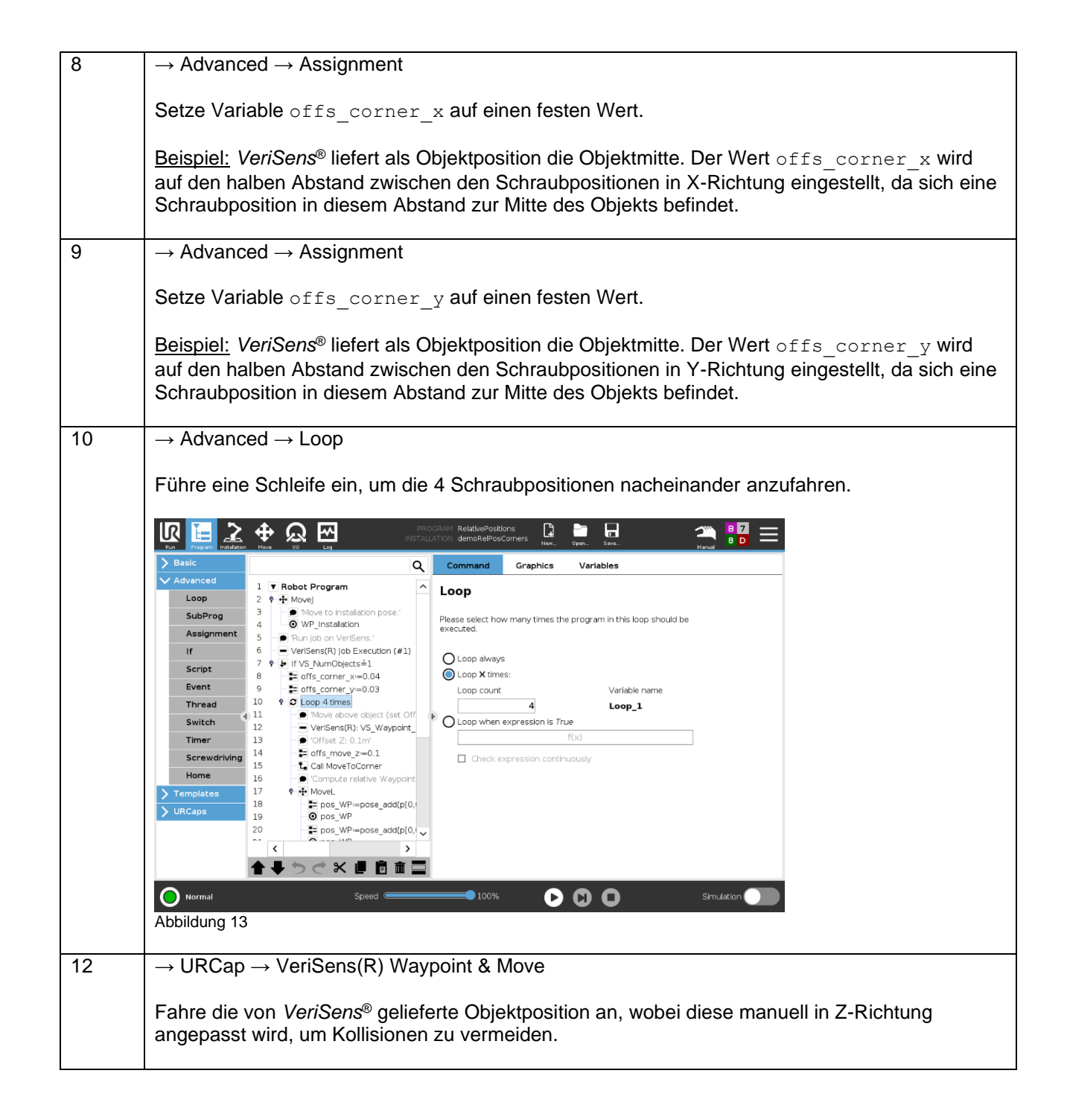

**Baumer** 

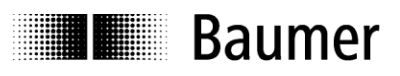

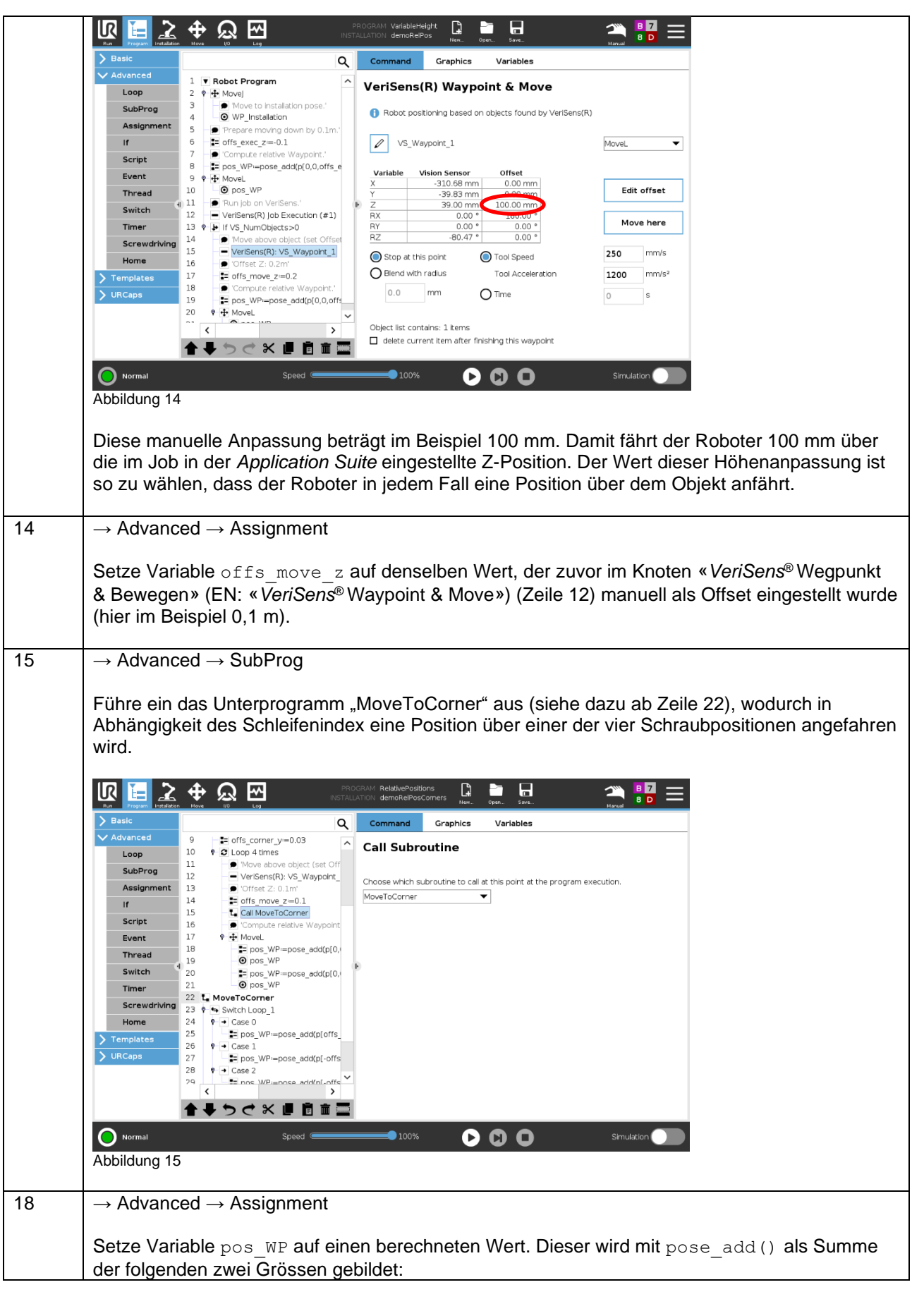

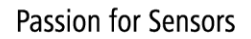

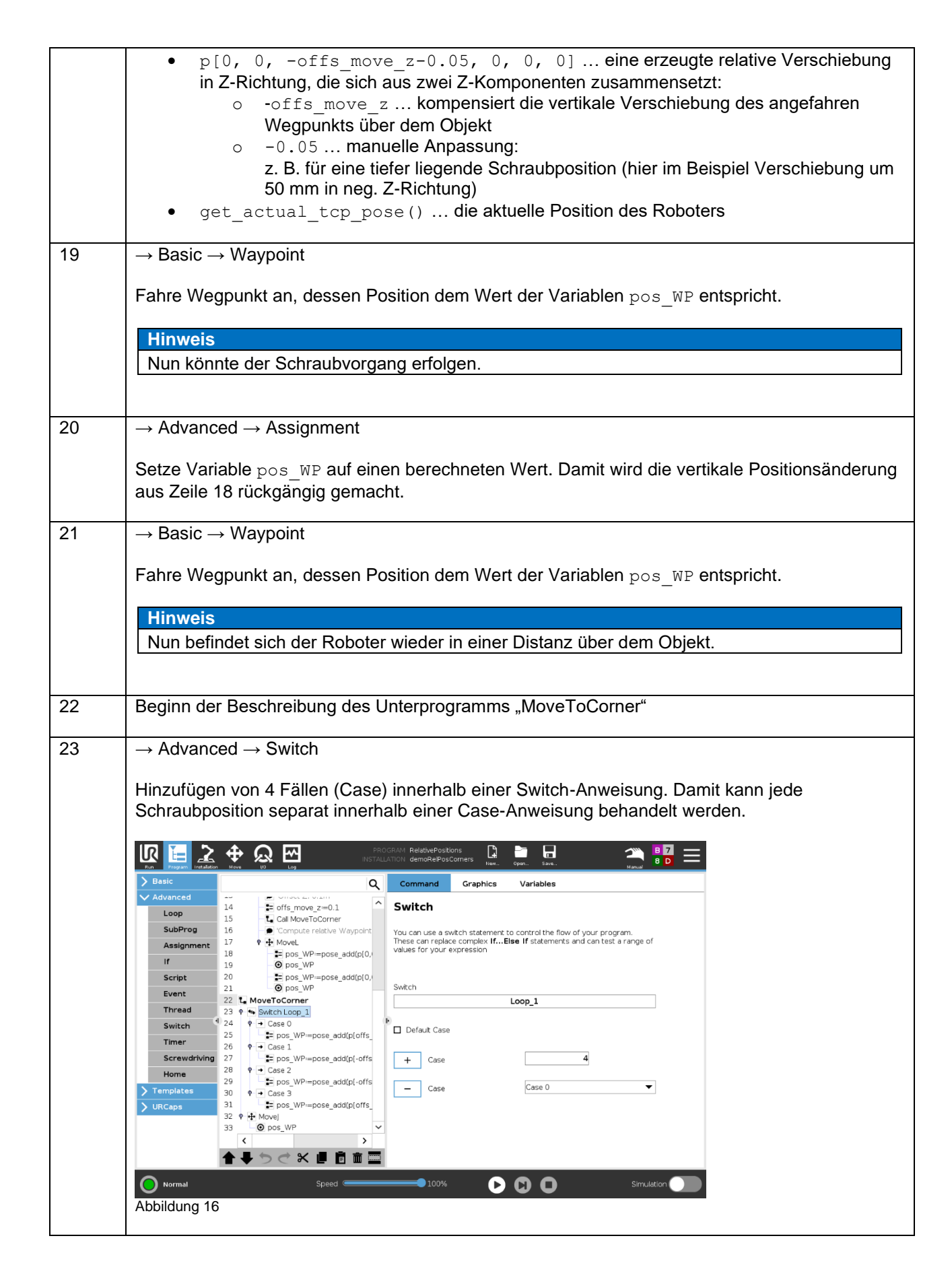

**Ellen** Baumer

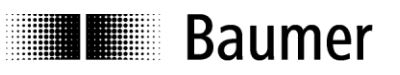

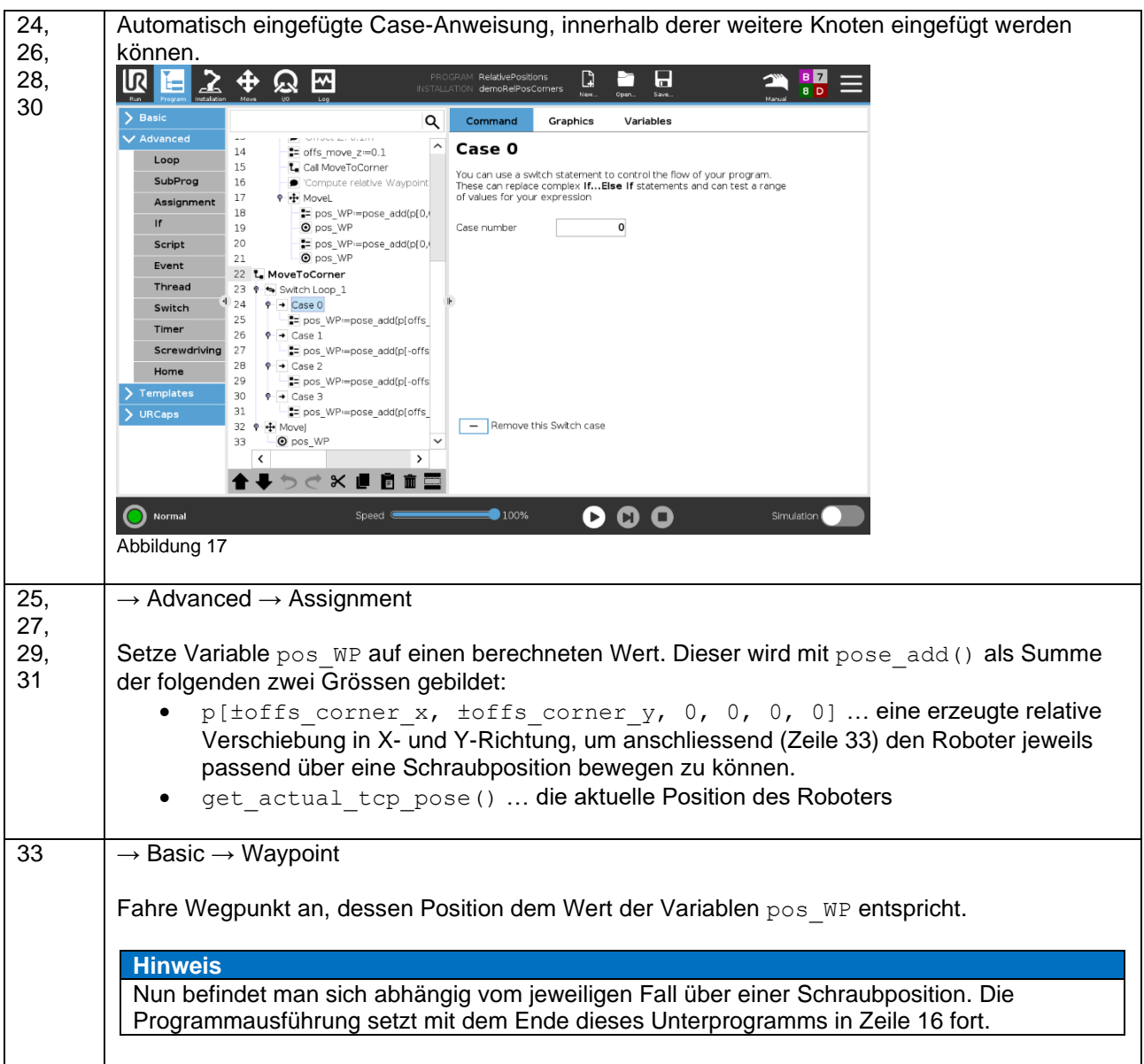

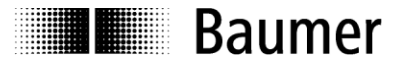

# <span id="page-16-0"></span>**4 Zusammenfassung/Spezialfälle**

Man kann verschieden hohe Objekte prüfen bzw. deren Position erfassen und sogar Folgeaktionen damit steuern.

Die Methoden dafür sind vielfältig und abhängig von der Applikation. Während Variante 1 durch Einfachheit punktet und auch für Einsteiger schnell realisierbar ist, bietet Variante 2 alle Freiräume für erfahrene Programmierer.

# <span id="page-16-1"></span>**5 Downloads**

Ergänzend sei auf die Dokumentation zu *VeriSens*® Vision Sensoren, speziell der Abschnitt zu den Universal Robots, hingewiesen.

<span id="page-16-2"></span>[Product Finder](https://www.baumer.com/c/332/products)

# **6 Support**

Bei Fragen kontaktieren Sie bitte unser Technical & Application Support Center.

**Worldwide Baumer Optronic GmbH** Badstrasse 30 **∙** DE-01454 Radeberg **Deutschland** 

Phone +49 3528 4386 845 [support.verisens@baumer.com](mailto:support.verisens@baumer.com)

# <span id="page-16-3"></span>**7 Rechtliche Hinweise**

Alle erwähnten Produkt- und Unternehmensnamen sind Marken oder eingetragene Marken der jeweiligen Inhaber.

Alle Rechte vorbehalten. Die ganze oder auszugsweise Vervielfältigung dieses Dokuments ist nur mit vorheriger schriftlicher Genehmigung der Baumer Optronic GmbH zulässig.

Änderungen im Sinne des technischen Fortschritts sowie eventuelle Irrtümer vorbehalten.

#### **Baumer Group**

Die Baumer Group ist einer der international führenden Hersteller von Sensoren, Drehgebern, Messinstrumenten und Komponenten für die automatisierte Bildverarbeitung. Baumer verbindet innovative Technik und kundenorientierten Service zu intelligenten Lösungen für die Fabrik- und Prozessautomation und bietet dafür eine einzigartige Produkt- und Technologiebreite. Das Familienunternehmen ist mit rund 2.700 Mitarbeitern und Produktionswerken, Vertriebsniederlassungen und Vertretungen in 39 Niederlassungen und 19 Ländern immer nahe beim Kunden. Mit weltweit gleichbleibend hohen Qualitätsstandards und einer grossen Innovationskraft verschafft Baumer seinen Kunden aus zahlreichen Branchen entscheidende Vorteile und messbaren Mehrwert. Weitere Informationen im Internet unter [www.baumer.com.](http://www.baumer.com/)

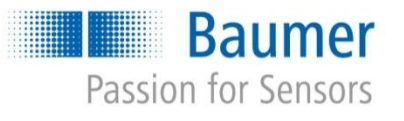

#### **Baumer Optronic GmbH**

Badstrasse 30 **∙** DE-01454 Radeberg Phone +49 3528 4386 0 **∙** Fax +49 3528 4386 86 sales.cc-vt@baumer.com **∙** [www.baumer.com](http://www.baumer.com/)